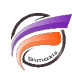

## Authentification d'entreprise avec OPENID CONNECT

## **Description**

Question : Comment je peux authentifier les utilisateurs de la plateforme Diver avec mon fournisseur d'identité corporate (IdP) ?

Par exemple :

Microsoft Entra ID (Azure Active Directory)

Google Workplace

Ping Identity

Auth0

**Okta** 

Keycloack

... toute IdP implémentant OpenID Connect (basé sur OAuth 2.0)

La réponse est la suivante :

Utilisation du protocole OpenID Connect (OIDC)

Question : Pourquoi devrais-je authentifier les utilisateurs Diver Platform avec mon fournisseur d'identité corporate (IdP)?

Réponse : Améliorer la sécurité et l'expérience utilisateur.

Les bénéfices du connecteur OpenID :

- Gestion de l'utilisateur centralisée
	- De plus en plus populaire car les compagnies recherchent des Active Directory sur site
- Les clients définissent des politiques dans toute l'organisation
	- Complexité des mots de passe
	- Authentification multi-facteurs

• SSO possible

o IdP peut être configuré pour partager des sessions de cookies et rafraichir des tokens

Flux de connexion classiques - expérience utilisateur :

Flux de connexion OpenID - expérience utilisateur :

Les étapes de configuration

Sur le fournisseur d'identité :

- déclarer une nouvelle application
- spécifier les URLs de redirection

Dans Workbench :

- 1. ajouter un nouveau fournisseur OIDC
- 2. spécifiez l'URL de l'émetteur et l'ID client lors de l'enregistrement
- 3. définir un schéma d'authentification globalement ou pour certains utilisateurs

Mixer les connections OpenID avec les autres schémas d'authentification

- certains utilisateurs utilisent OIDC, les autres utilisent OWN/LDAP/System o et/ou plusieurs fournisseurs d'identité OIDC
- approches
	- diriger tous les utilisateurs vers OIDC IdP sauf si l'invite du nom d'utilisateur est forcée ajouter ou se connecter à des URL ou à un nom de serveur
	- demander le nom de l'utilisateur, ensuite envoyer à IdP ou demander un mot de passe

Exemple de capture d'écran DivePort :

Vous trouverez plus d'informations sur le lien suivant :

<https://dimins.com/help/oidc>

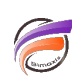

## **Tags**

1. Workbench